Metropol-Card-Bibliotheken Rhein-Neckar e.V.

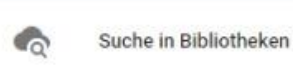

- ш Bibliotheken-Auswahl Ш
- $03$ Konten dit y
- Q Karte
- Allgemeine Informationen (i)
- Impressum
- $\Theta$ Datenschutzerklärung
- Hilfe
- ۳x Einstellungen
- Über die App

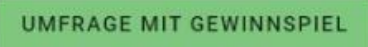

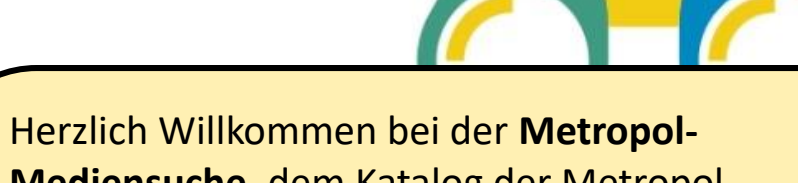

Mediensuche, dem Katalog der Metropol-Card-Bibliotheken Rhein-Neckar!

Hier erhalten Sie einen **Überblick** über den Katalog.

Mit den Pfeilen können Sie jederzeit vor- und zurückblättern.

Für eine korrekte Funktion und eine gute Performance werden alle Einstellungen in ihrem lokalen Speicher (Local Storage) gespeichert. Dies ist für die Anwendung essentiell und kann deshalb nicht deaktiviert werden. Weitere Informationen: Datenschutzerklärung

heken

AKZEPTIEREN

keine Bibliothek ausgewählt

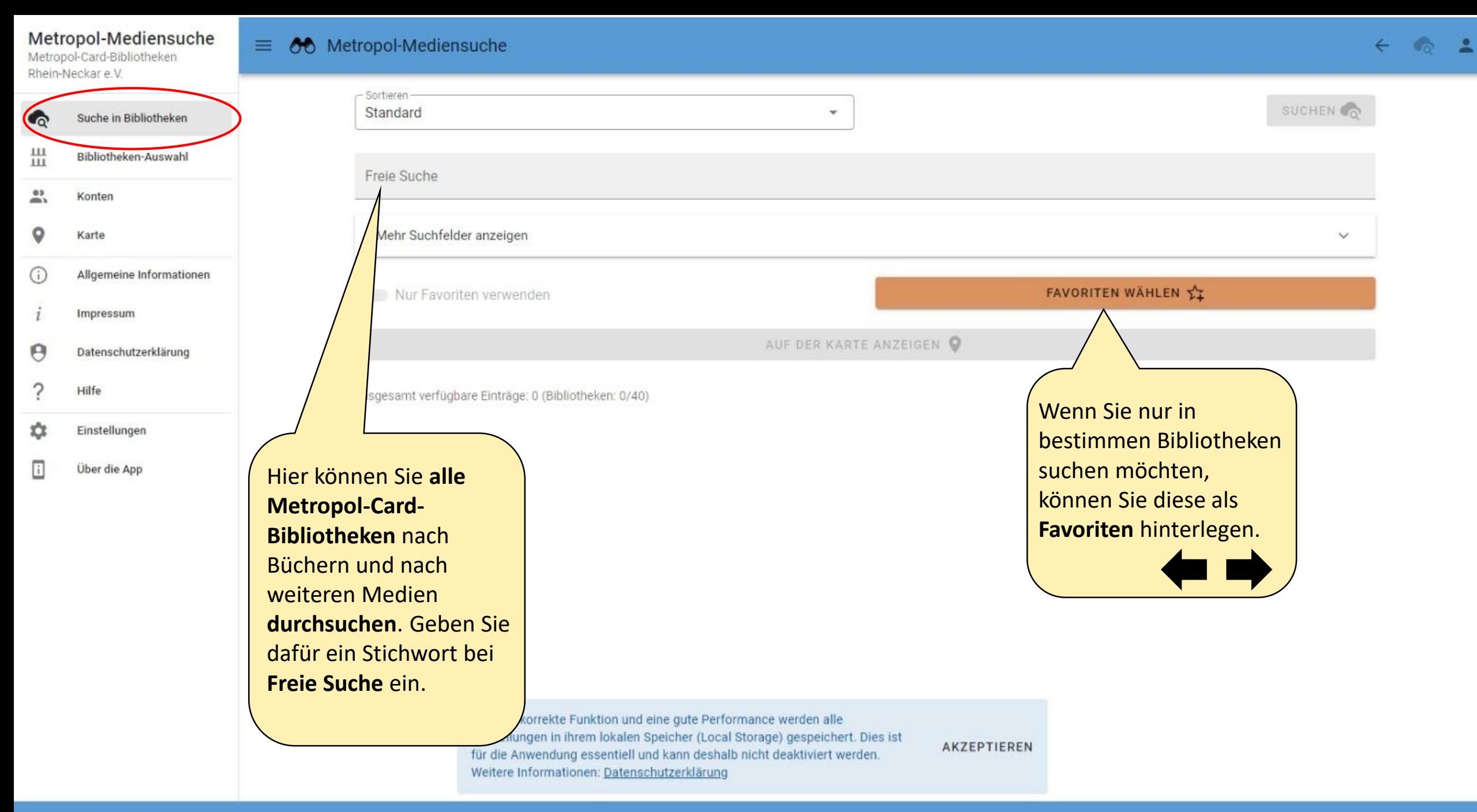

 $\equiv$  66 Metropol-Mediensuche

Metropol-Card-Bibliotheken Rhein-Neckar e V Sortieren SUCHEN Standard ÷ Suche in Bibliotheken 쁪 Bibliotheken-Auswahl Freie Suche  $\times$ sebastian fitzek  $\frac{0.3}{2000}$ Konten Mehr Suchfelder anzeigen Karte  $\checkmark$ Allgemeine Informat (i) FAVORITEN WÄHLEN 1 oriten verwenden Geben Sie ein Wort bei Impressum Sie können die **Freie Suche** ein und Ergebnisse auch nach Θ Datenschutzerklär klicken Sie auf **Suchen** . **Entfernung** sortieren. So Unter **Mehr Suchfelder**  Hilfe gbare Einträge: 2015 (Bibliotheken: 31/4) sehen Sie, in welcher **anzeigen** können Sie ά Einstellungen Bibliothek in Ihrer Nähe noch weitere 讍 das gesuchte Buch oder Über die App Suchoptionen einstellen. hträge: 64 Medium verfügbar ist. ndebücherei Die Medien müssen in Bobenheim-Roxheim 這 der jeweiligen Verfügbare Einträge: 56 Bibliothek abgeholt Gemeindebücherei Brühl/Baden 彊 werden. **Eine Lieferung**  Verfügbare Einträge: 29 **der Medien in**  Stadtbücherei **unterschiedliche Buchen** 疆 Verfügbare Einträge: 27 **Bibliotheken wird nicht angeboten.** Stadtbibliothek Eberbach 疆 Verfügbare Einträge: 22

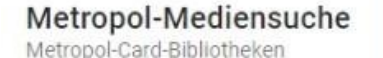

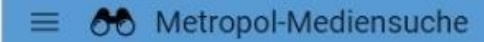

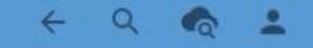

 $\overline{?}$ 

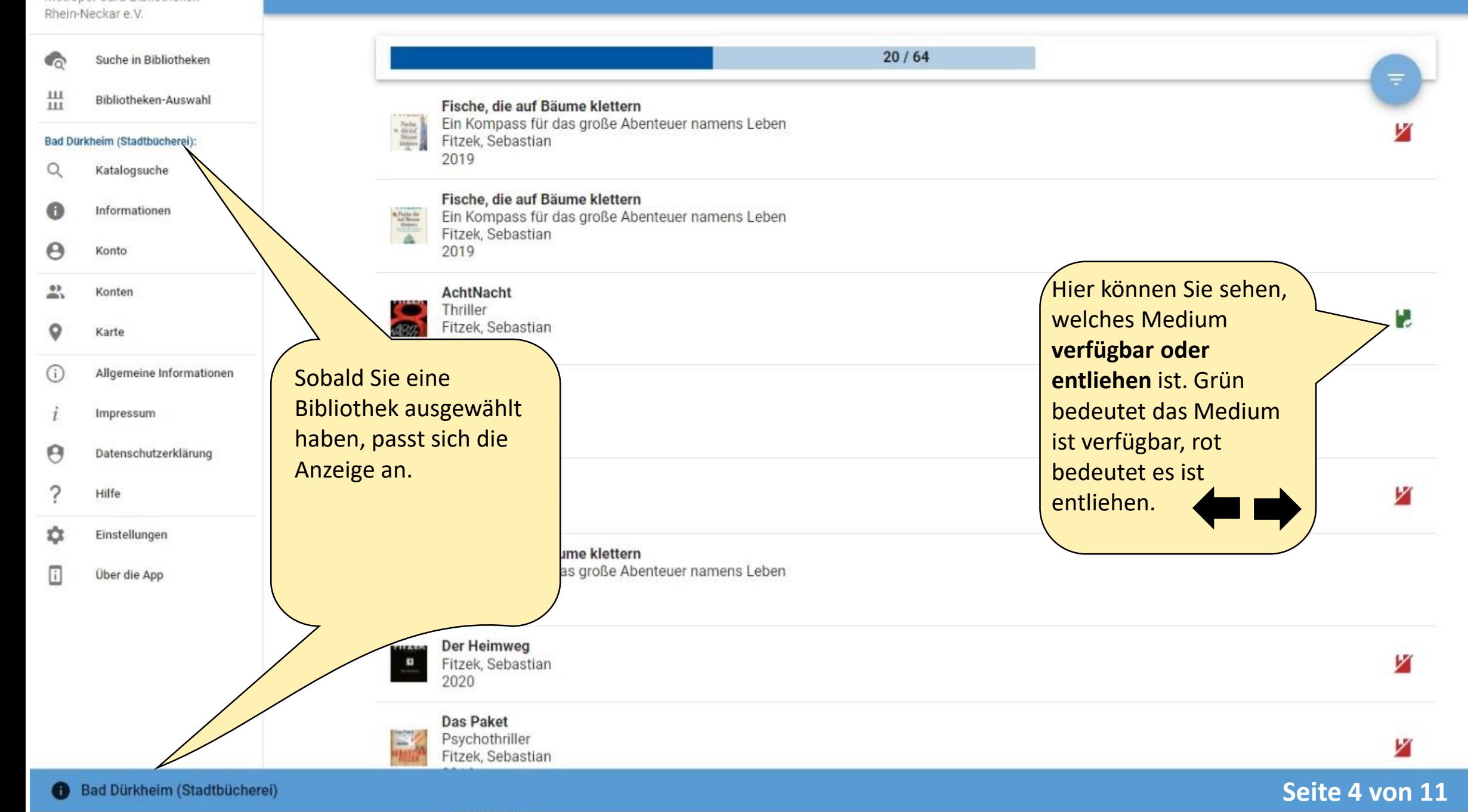

Metropol-Card-Bibliotheken Rhein-Neckar e.V.

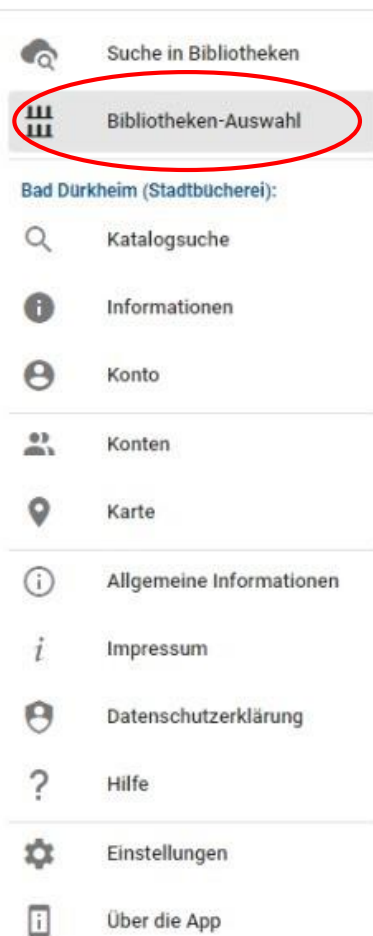

# $\equiv$  66 Metropol-Mediensuche

# Favoriten wählen

#### Bibliotheken-Auswahl Stadtbücherei  $\tau^+$  $......$ Adelsheim Stadtbücherei Unter **Bibliotheken-**☆  $\cdots$ Bad Dürkheim **Auswahl** können Sie Gemeindebücherei Ihre Bibliotheken ☆  $......$ Bobenheim-Roxheim wählen. Dafür einfach Gemeindebücherei  $\stackrel{\wedge}{\scriptstyle \tau^+}$ die **Sterne** neben der  $......$ Brühl/Baden gewünschten Bibliothek Stadtbücherei  $x^2$  $\cdots$ **Buchen** anklicken. Stadtbibliothek  $\tau^+$  $......$ Eberbach Stadtbibliothek  $\Sigma^+$  $111$ Eppelheim Stadtbücherei  $\tau^4$  $+ + +$ Frankenthal Gemeindebibliothek  $\tau^+$  $...$ Hardheim Gemeindebücherei  $\tau^+$  $......$ Heddesheim Stadtbücherei  $\tau^+$  $0.0.9$ Heidelberg

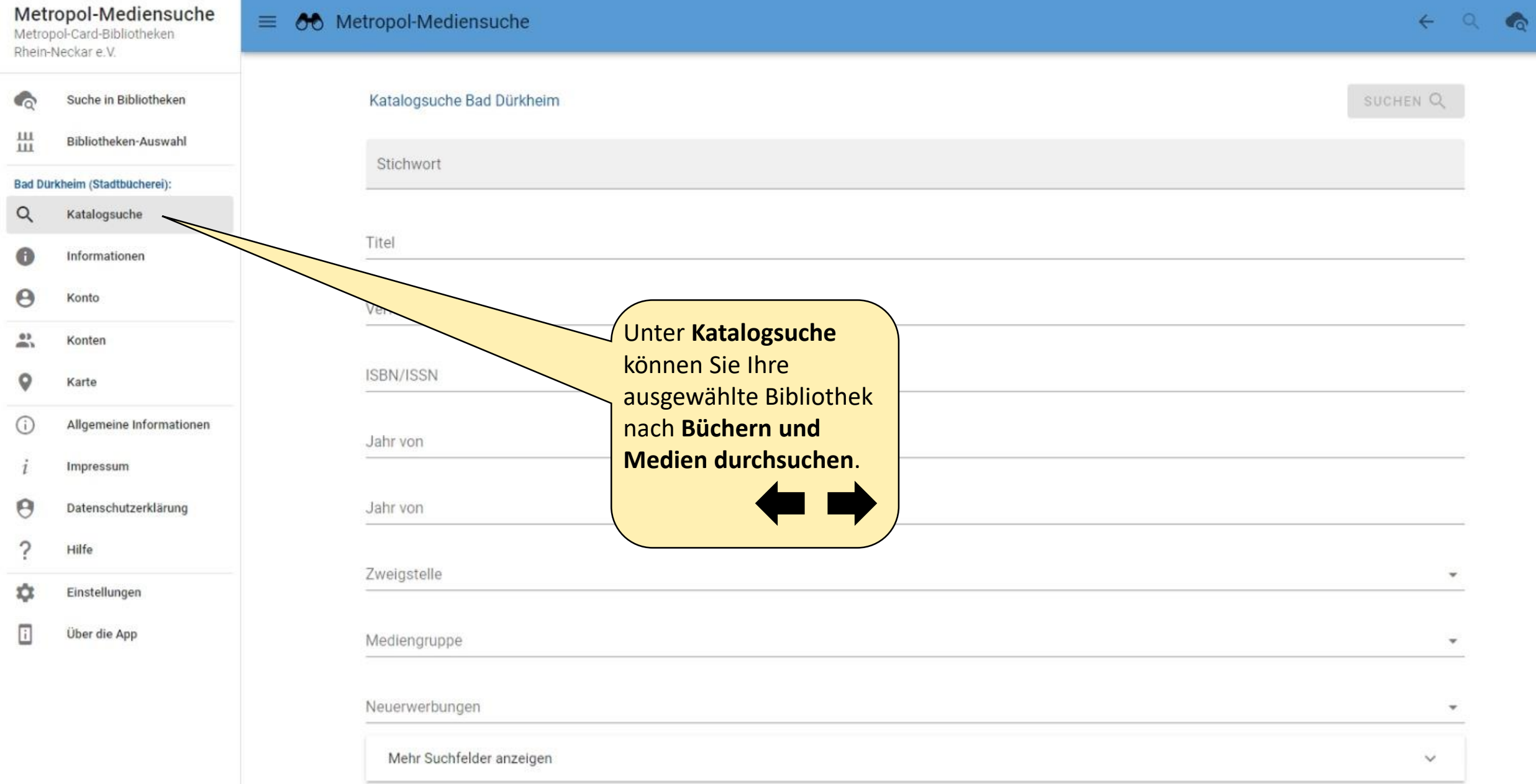

 $\Delta$ 

Suche in Bibliotheken

Bibliotheken-Auswahl

Metropol-Card-Bibliotheken Rhein-Neckar e.V.

Bad Dürkheim (Stadtbücherei): Katalogsuche

Konto

Konten

Karte

Impressum

Einstellungen

Über die App

Hilfe

Allgemeine Informationen

Datenschutzerklärung

Informationen

쁣

Q

6

Θ

 $01$ 

 $\circ$ 

 $\odot$ 

Θ

Ω

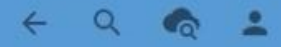

Hier finden Sie Stadtbücherei Informationen zu Ihrer ausgewählten Bibliothek. **Bad Dürkheim** 

Gute Nachrichten für alle, die gerne lesen und die Bücherei besuchen - oder sie kennenlernen wollen! Die Bücherei hat wieder zu den normalen Öffnungszeiten geöffnet und kann ohne Terminvereinbarung besucht werden. Für das Lesen vor Ort stehen Leseplätze zur Verfügung, auch ein Computerarbeitsplatz kann genutzt werden. Weiterhin gilt, Bücher und Medien können zur Abholung bestellt werden. Es gelten die allgemeinen Schutzmaßnahmen.

#### Stadtbücherei Bad Dürkheim

Römerstraße 20 67098 Bad Dürkheim

Telefon: 06322/935-4400

E-Mail: stadtbuecherei@bad-duerkheim.de

Öffnungszeiten: Mo, Di, Do, Fr 14 bis 18 Uhr Mi 10 bis 12 Uhr und 14 bis 18 Uhr Sa 10 bis 12 Uhr

 $\overline{?}$ 

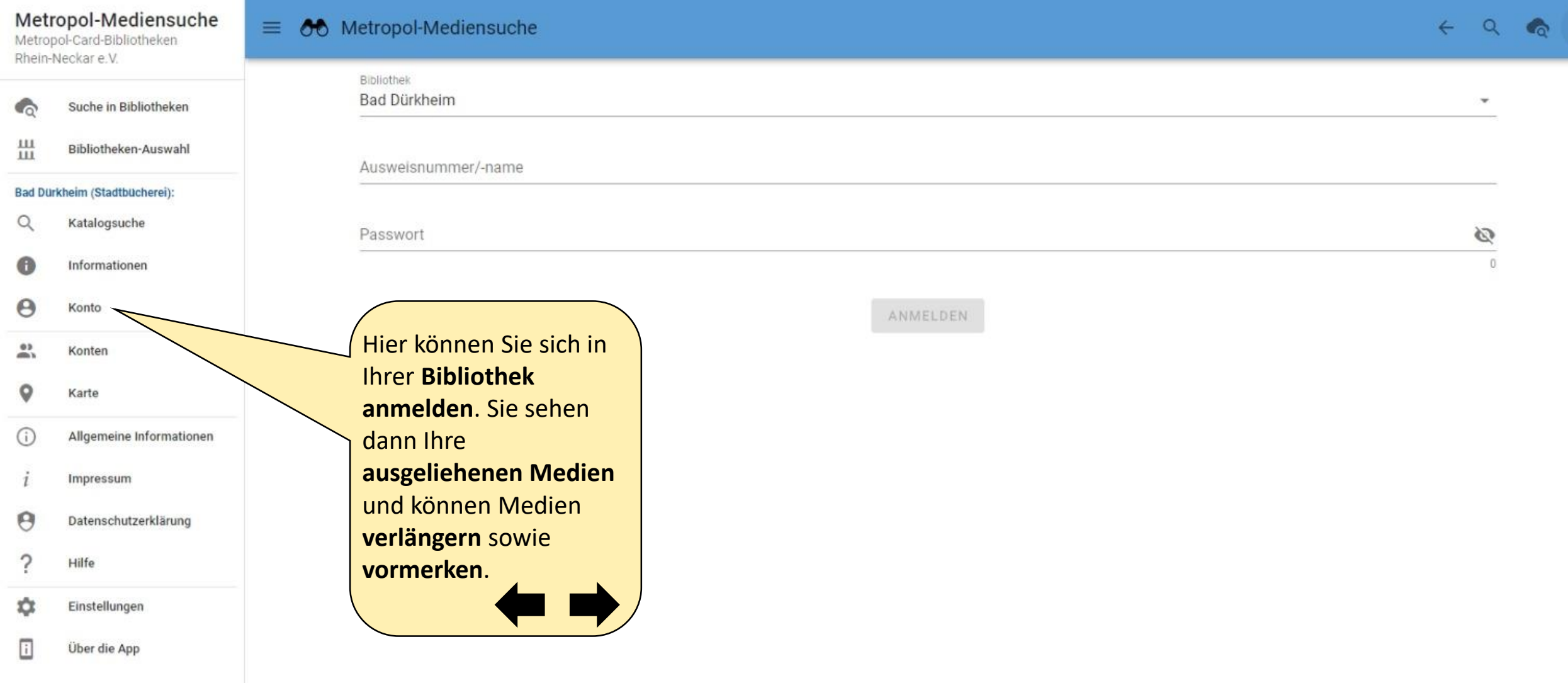

 $\triangle$ 

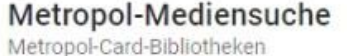

 $\overline{\phantom{a}}$ 

Rhein-Neckar e.V.

Suche in Bibliotheken

ш Bibliotheken-Auswahl  $111$ 

Bad Dürkheim (Stadtbücherei):

 $\alpha$ Katalogsuche

Q Informationen

Θ Konto

؊ Konten

o

Karte

 $\odot$ Allgemeine Informationen

Impressum

Θ Datenschutzerklärung

Hilfe

垃 Einstellungen

Über die App

Konten

Neues Konto hinzufügen  $^{+}$ 

Hier können Sie alle Ihre Konten hinterlegen, um einen Überblick zu bekommen. Sie sehen, welche Medien Sie wo ausgeliehen haben, wie lange sie diese noch behalten können und Sie können die Medien auch verlängern.

Folgende Konten können hinterlegt werden:

- Alle Konten bei weiteren Metropol-Card **Bibliotheken**
- **Mehrere Konten aus einer Bibliothek, z.B.**  $\blacksquare$ Kinder und weitere Familienmitglieder.

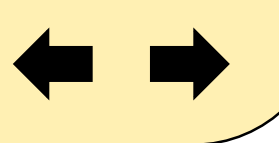

#### Metropol-Mediensuche Metropol-Card-Bibliotheken

Suche in Bibliotheken

 $\equiv$ 

 $+$ 

-

 $582$   $\sqrt{100n}$ 

es?<br>Rhodt unter

nherc

**Rietburg** 

Frankweiler

**Jebeldinge** 

Hbesheim bei

Landau in

NuMetortA

Landau in

der Pfalz

Offenbach an

der Queich

Ottersheim bei

Landau

olander

Albisheim

(Pfrimm)

00 Metropol-Mediensuche

O Ober-

**Florsheim** 

Rhein-Neckar e.V.

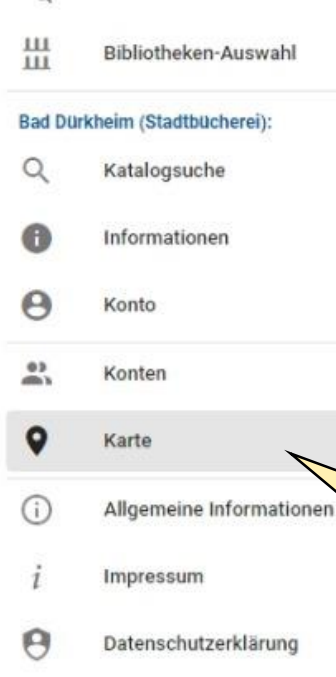

Monsheim Marnheim *<u>Fellerta</u>* **Boxheimerhof Worms** o **Bad Dürkheim**  $\bullet$ ertheim **Hemsbach** Stadtbücherei irschgarts benheim-**Roxheim** 110 Q Θ Bein 0 Sandhofen Viernheim **Inkentha**  $(Plalz)$ Suche in Bibliotheken  $\bullet$ ibsheim Verfügbare Einträge: 64 Käfertal  $\mathbf{O}_{\mathbf{A}}$ Oggershein Mannheim **Birkenheide** Maxdorf **Hardenburg** d Dürkheim artenstadt Neckaráu Edingen-Mutterstadt Hier sehen Sie, wo sich n Altripo themau Wieblinger Limburgerhof die Metropol-Card  $E<sub>D</sub>$  theirn Bibliotheken befinden. Waldsee **Bruhl** Schifferstadt o wetzingen Otterstadt **Oftersheim** Ketsch *Honstein* linkenbergerho

Germersheim

Sonderrine

**Bellheim** 

Huttenhei

benheim

Predders

Florsheim- Morstadt

Dalsheim<sup>1</sup>

Wattenheim Biblis

Medrode

**Burstadt** 

Ϋ́ Einstellungen

Über die App

Hilfe

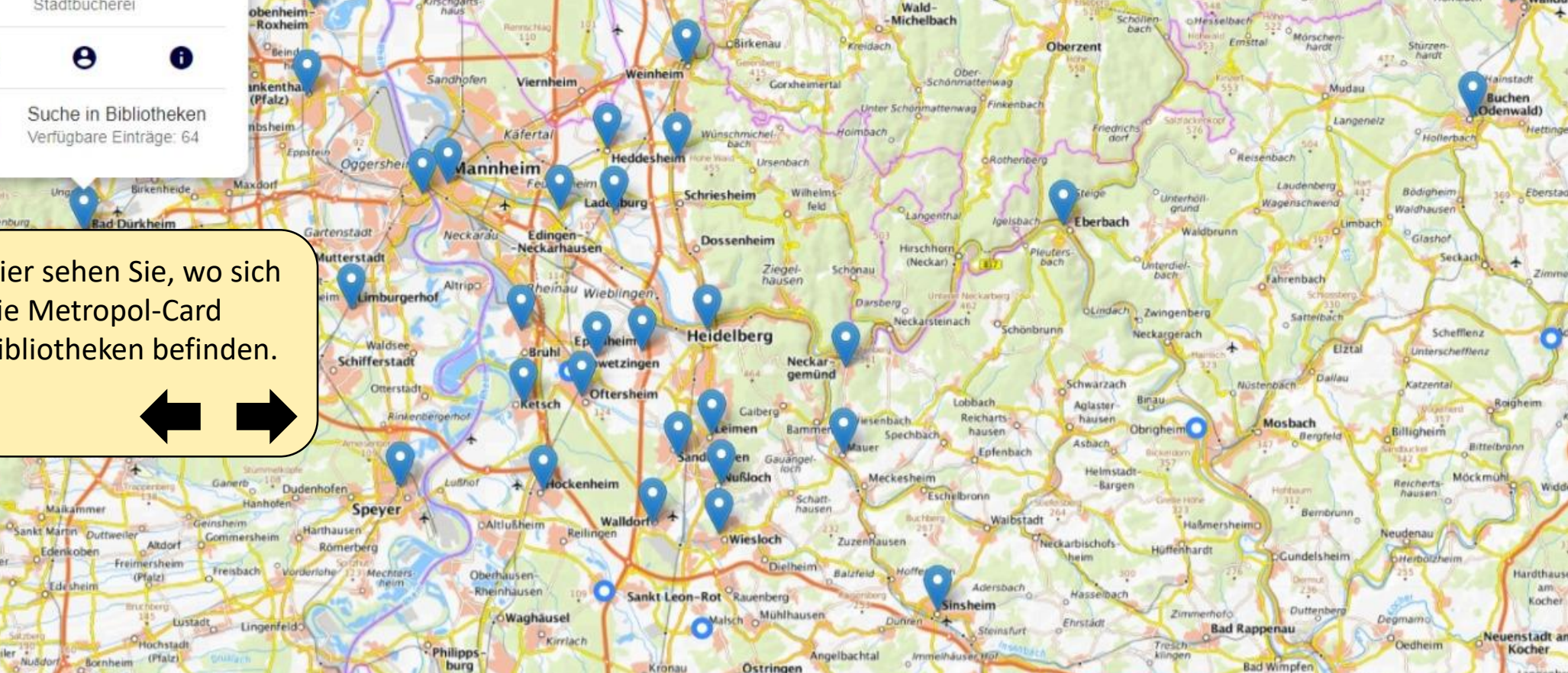

Ostringen

**Bad Schönborn** 

Schinde

Odenhaim

berg

Kronau

**Ubstadt** 

-Weiher-

Hambrücken

Weiher

Lindenfels

Fürth

Rimbach

Mörlenbach

Zotzenbach

Odenwald

**Bensheim** 

Heppenheim

(Bergstraße)

Einhäuser

Lorsch

Vorderer

Sonderbach

Mitters

hause

Amorbach

Hambrunn

Beuchen

Schneeberg

Kirchzell

Preunschen

Schippach

Hornbach

Sansenhof

oGóna

direitenbuch

Odenwald

Watterbach

Michelstadt

Haisterbach

Mossautal

 $441$ 

Airlenbach

suttersbach

Grasellen

bach

**Weiler** 

Eichelberg

**Craichgau** 

Kirchardt

Massenbach

hausen

lingen

Richen

 $\circ$ 

Affolter

bach

Scharbach

Erbach

**Würzbergt** 

Erlenbach

Hinterer

**Umpfenbach** 

Reinhard-

sachsen

Schlempertsho

Hopfin

Walldü

Langenbre

Eberstadt

 $-5<sub>0</sub>$ 

Neckarsulm

**Bad** 

Friedrichshall

Leaflet | @ Bundesamt für Kartographie und Geodäsie (2021), Datenqueller

Obey

Metropol-Card-Bibliotheken Rhein-Neckar e.V.

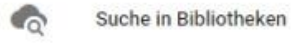

ш Bibliotheken-Auswahl  $111$ 

#### Bad Dürkheim (Stadtbücherei):

- Q Katalogsuche
- Informationen
- Θ Konto
- $Q<sub>2</sub>$ Konten **COLLA**
- o Karte
- $\odot$ Allgemeine Informationen
- Impressum
- Θ Datenschutzerklärung
- Hilfe
- 垃 Einstellungen
- Über die App

00 Metropol-Mediensuche

 $\equiv$ 

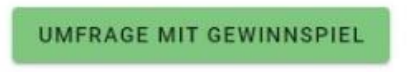

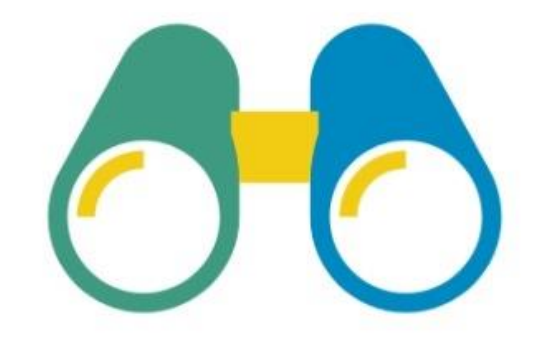

# **Alles auf einen Blick**

metropol-mediensuche.de Katalog der Metropol-Card-Bibliotheken **Rhein-Neckar** 

Die Metropol-Mediensuche gibt es auch als App. Die Funktionen sind identisch. TIPP: Die App eignet sich auch für diejenigen, die nur bei einer Bibliothek angemeldet sind, da die meisten Bibliotheken keine eigene App haben. Verlängerungen können dann praktisch per App vorgenommen werden. Und nun: Viel Vergnügen mit unseren Medien!

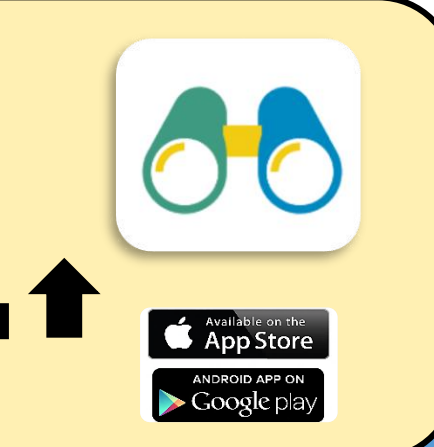